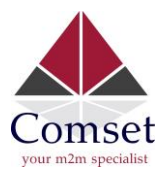

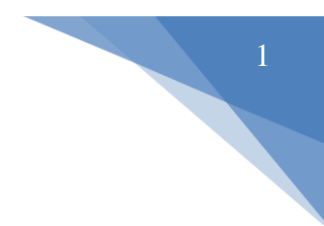

## How to setup ZeroTier VPN on the Comset CM685V Router

## **Network Topology**

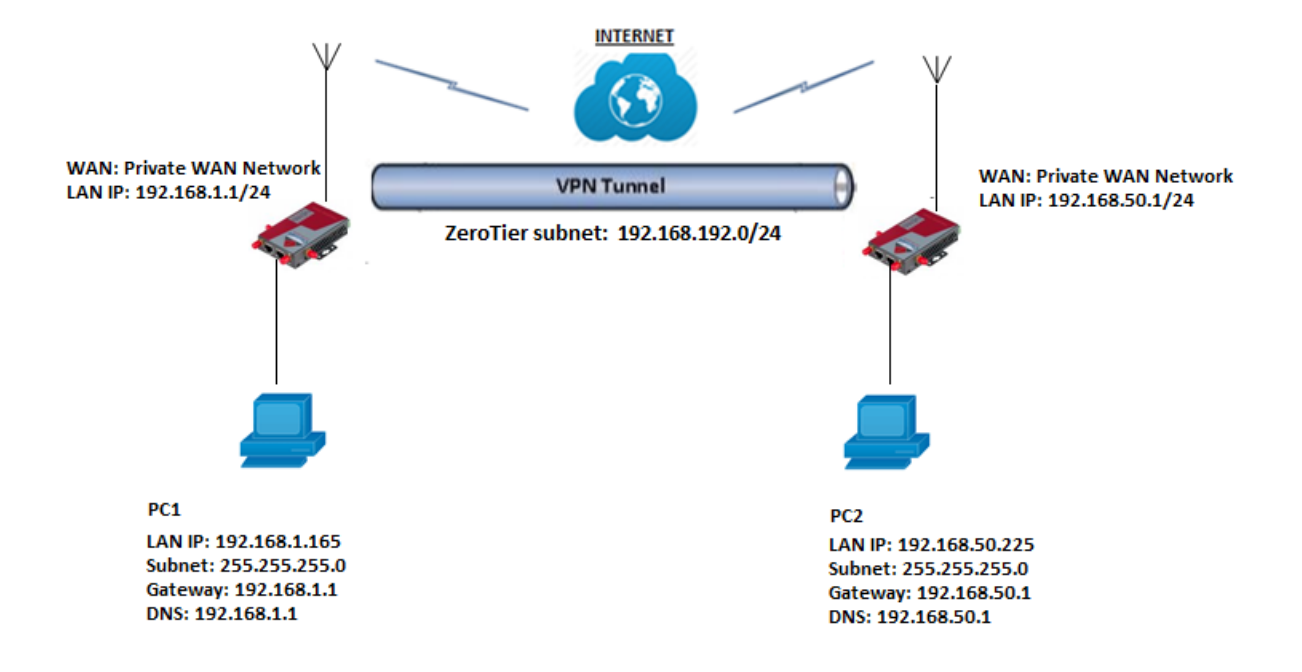

1. Log in to <https://www.zerotier.com/>. Go to the Network page. Click on "Create A Network" and copy the NETWORK ID.

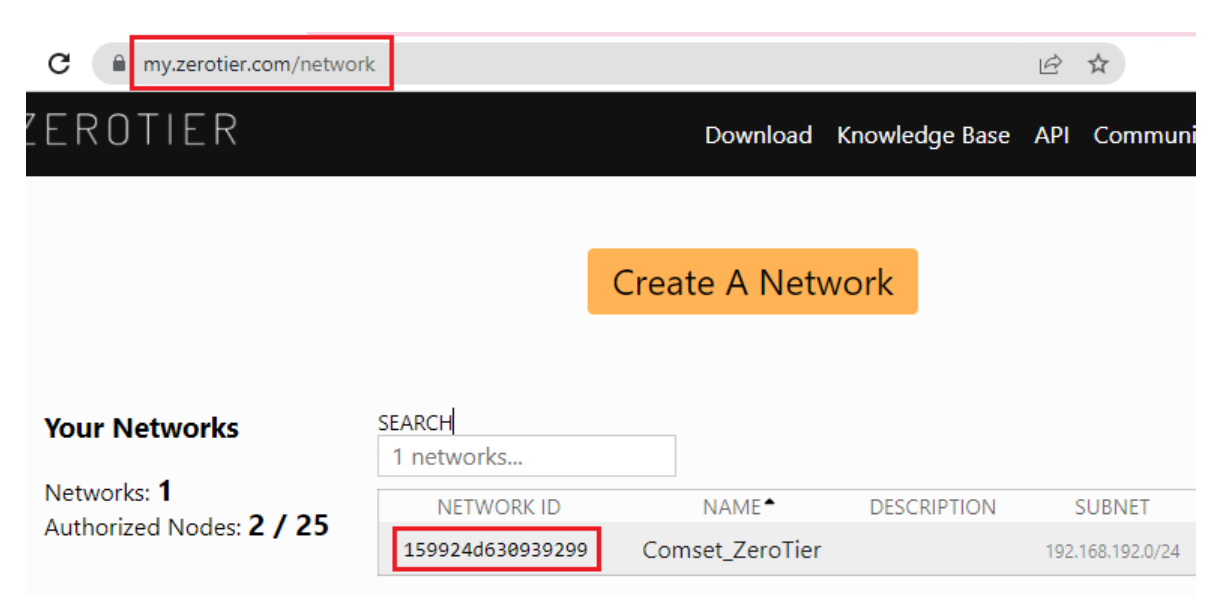

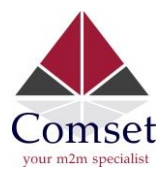

2. Select Private and set a Name.

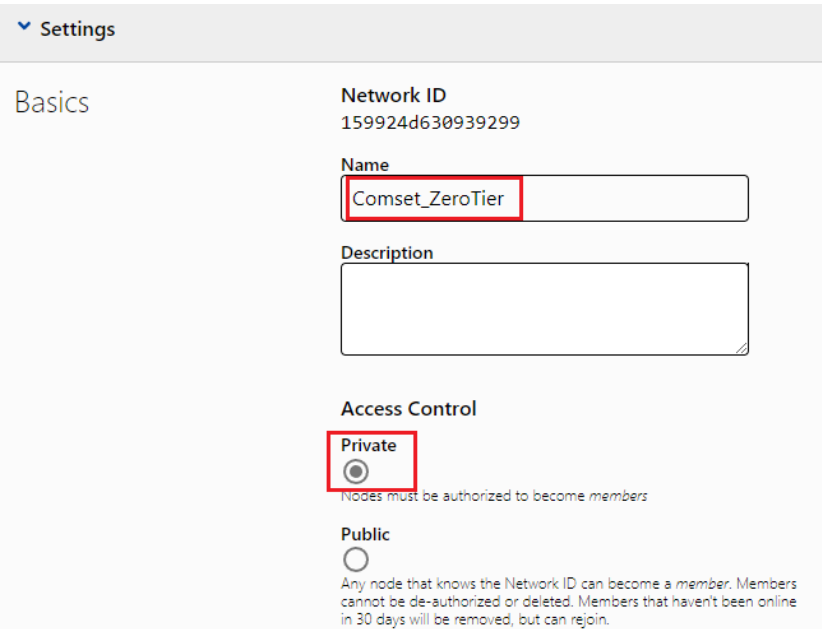

3. Configure the subnet. You can either select from the list or configure like below:

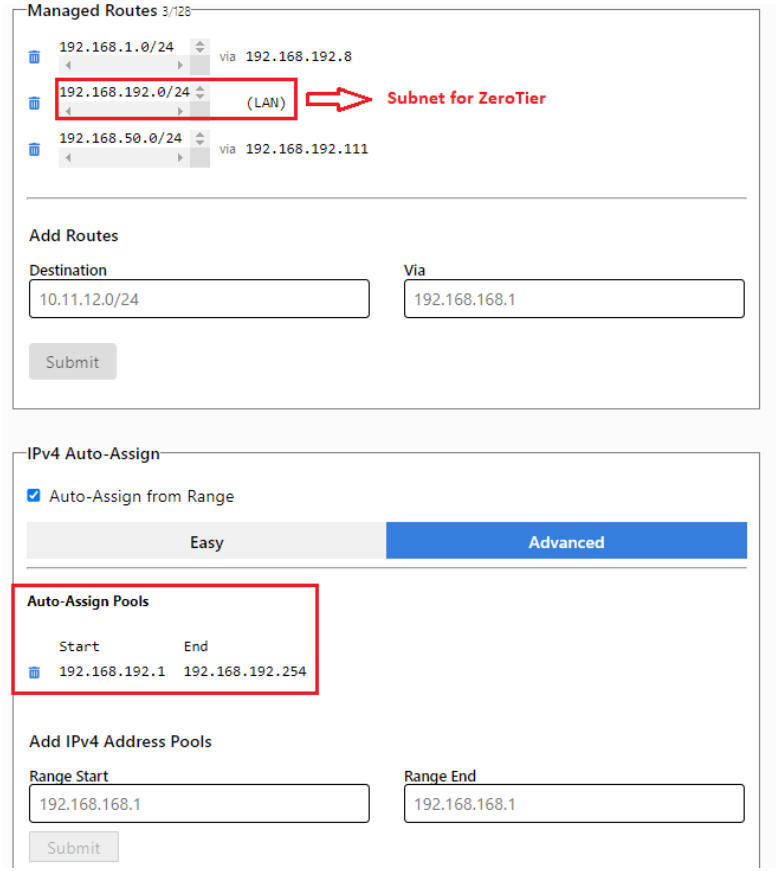

2

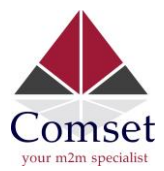

4. Open the router web GUI and go to Services→VPN→ ZeroTier. Use the Network ID from your ZeroTier Account.

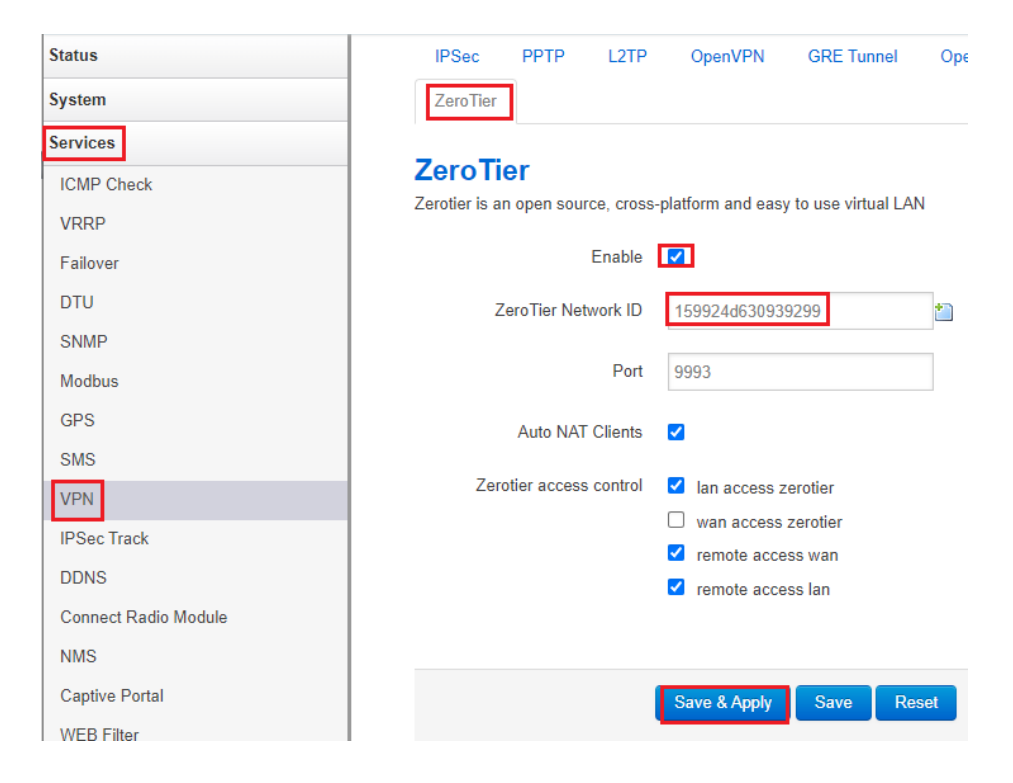

5. Check ZeroTier status at web GUI Network→Interfaces. There is no IP assigned.

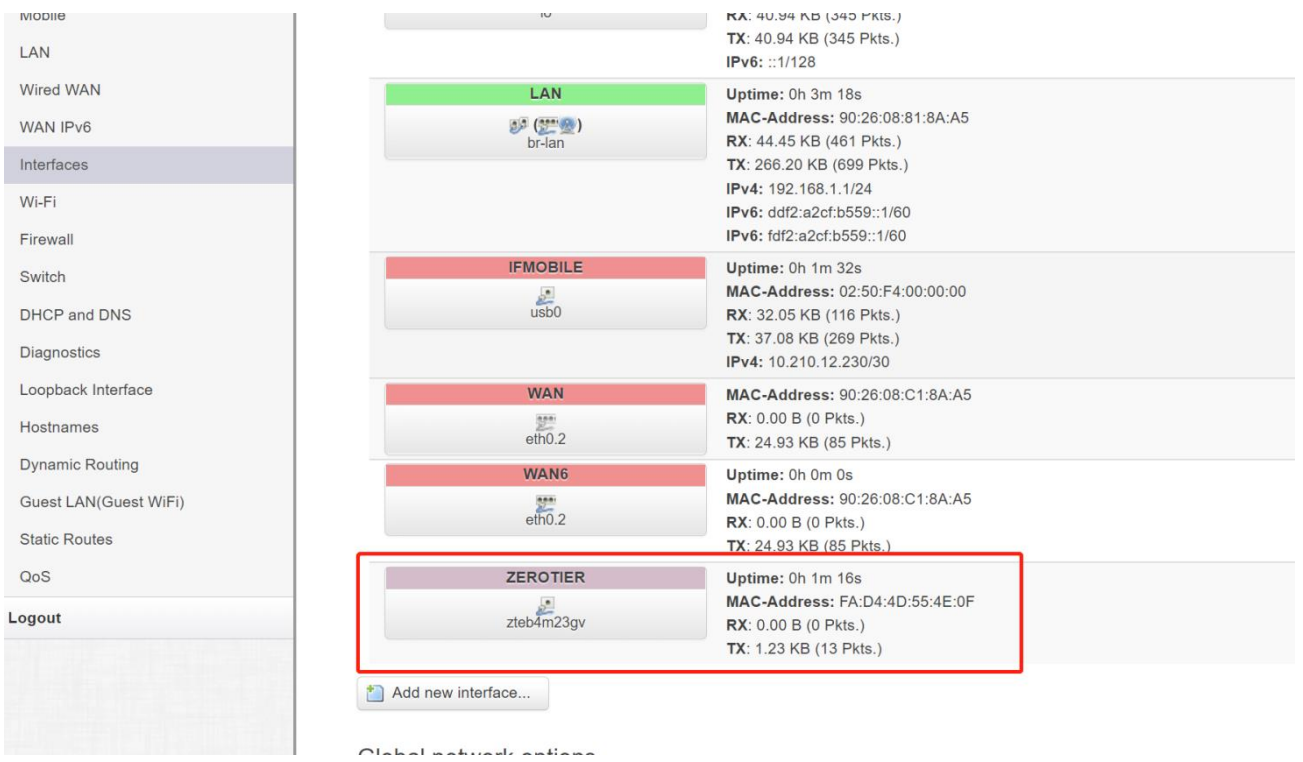

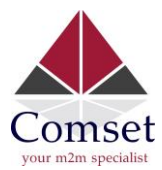

6. Open zerotier.com Network configuration page. Scroll down, and find Members section.

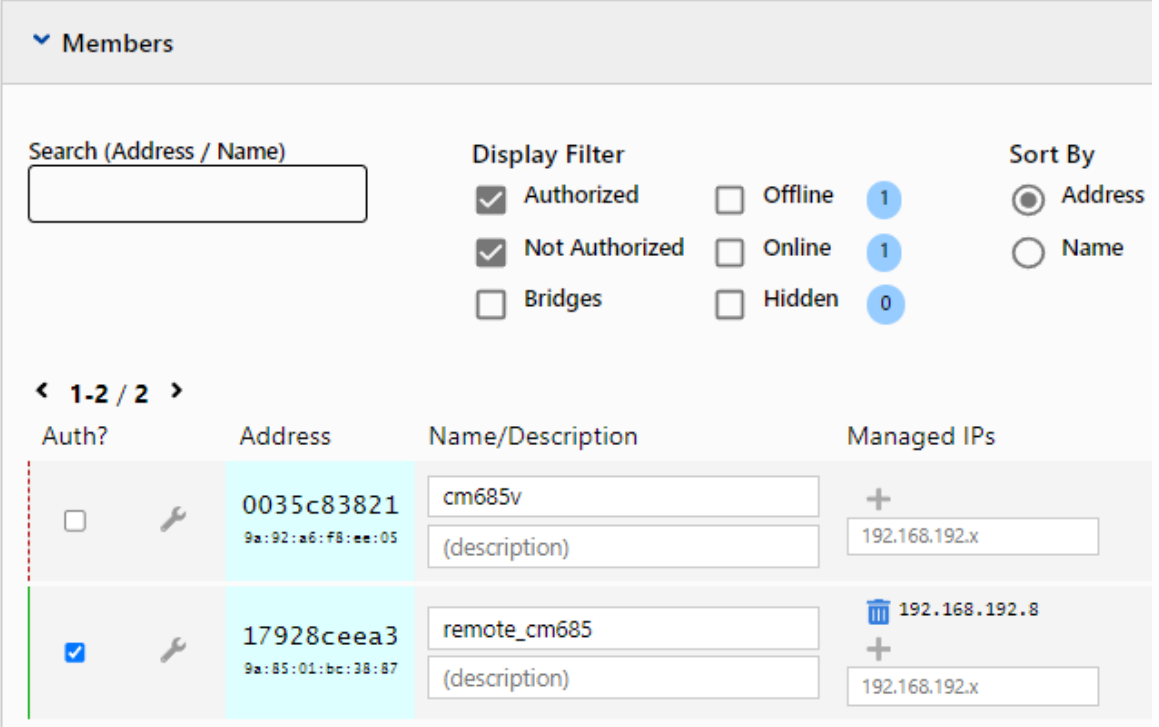

7. Enable Auth, then configure a name and Managed IPs.

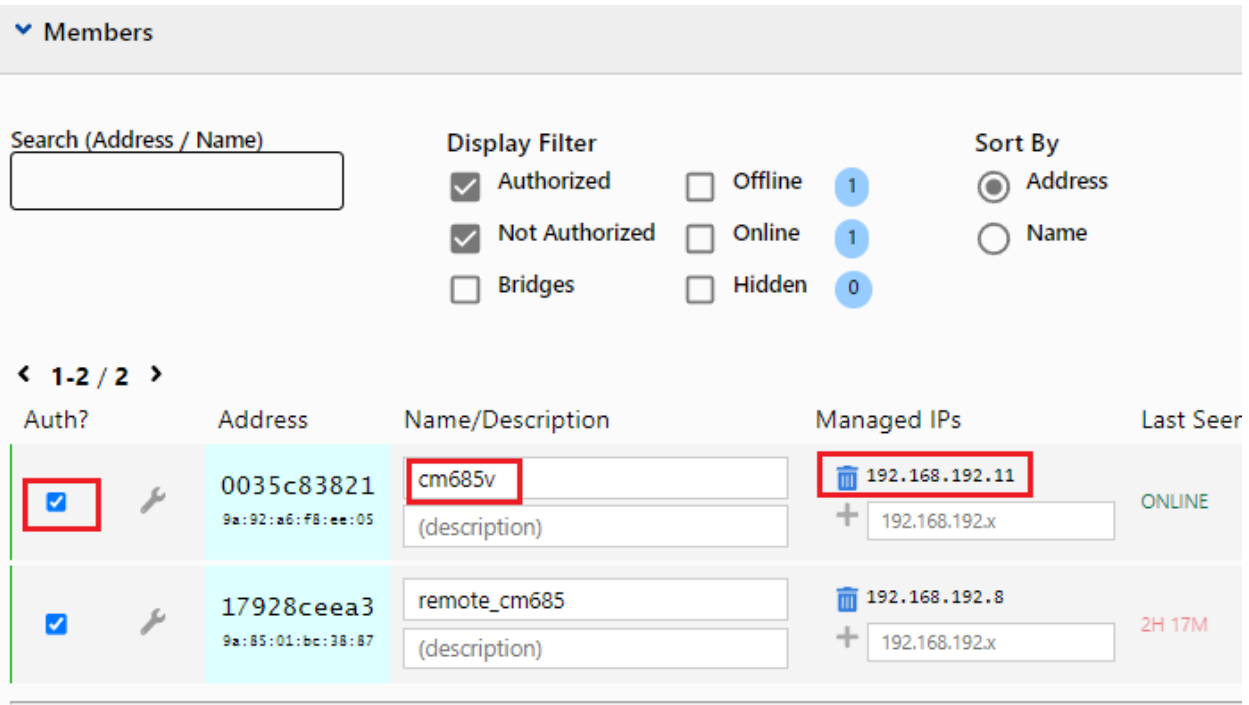

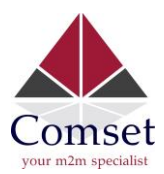

8. Go back to the router web GUI. Check ZeroTier status again at Network→Interfaces.

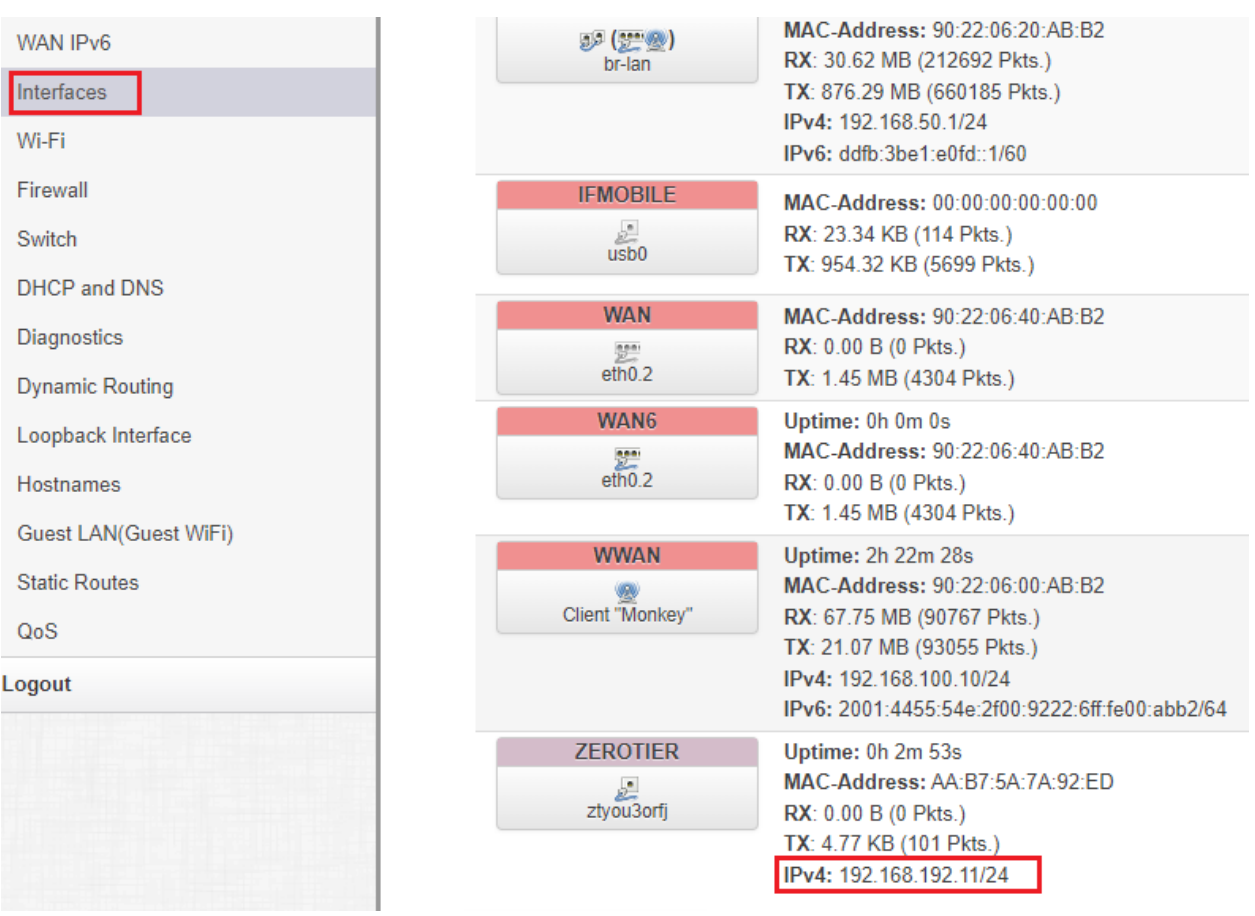

9. On the second router, do the same from step 4 to step 8.

The second router should have a ZeroTier IP address range of 192.168.192.0/24. In this test, our ZeroTier IP address is 192.168.192.8.

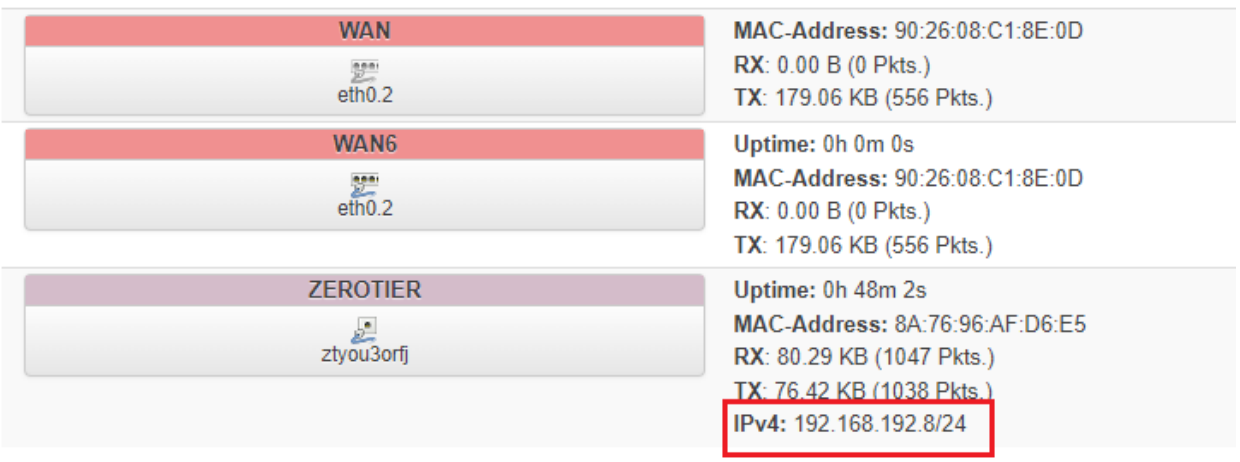

5

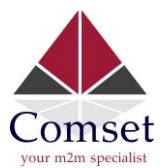

## 10. From Router A, you can access Router B web page with its ZeroTier VPN IP address 192.168.192.8.

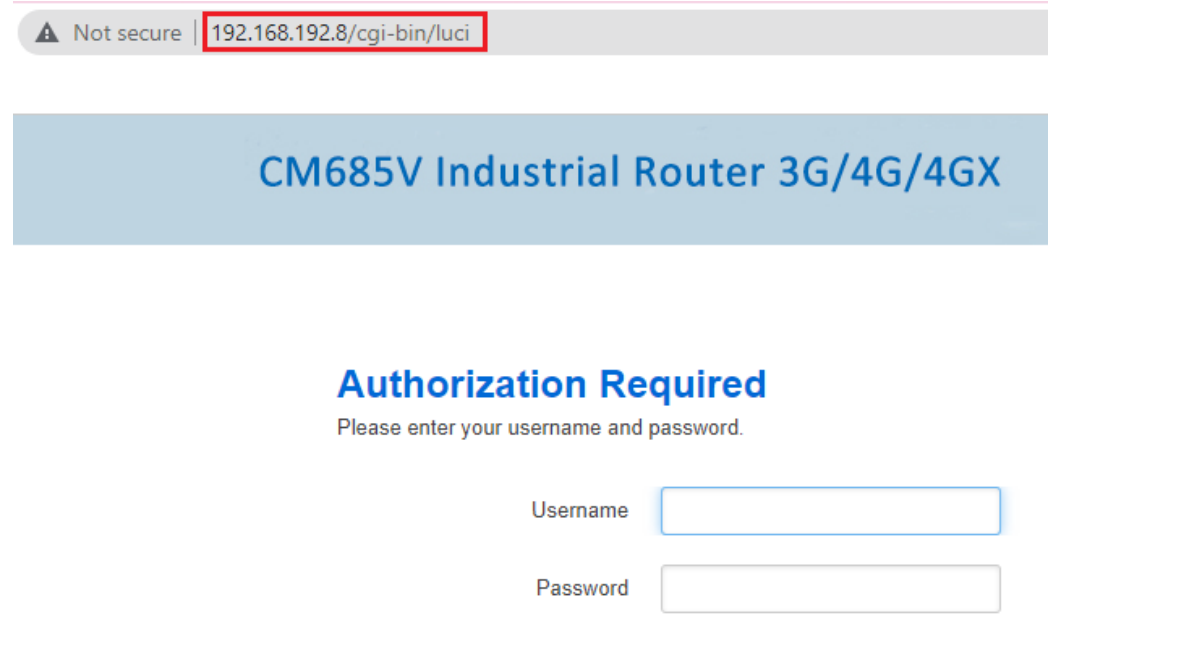

11. If you want to access remote devices behind the routers, you need to add the Two(2) LAN subnets on your ZeroTier account.

Configure ZeroTier Managed Routes.

192.168.1.0/24 is LAN subnet of Router A which ZeroTier IP is 192.168.192.11. 192.168.50.0/24 is LAN subnet of router B which ZeroTier IP is 192.168.192.8. Now subnet 192.168.1.0/24 and 192.168.50.0/24 can access each other.

**B** Reset

**D** Login

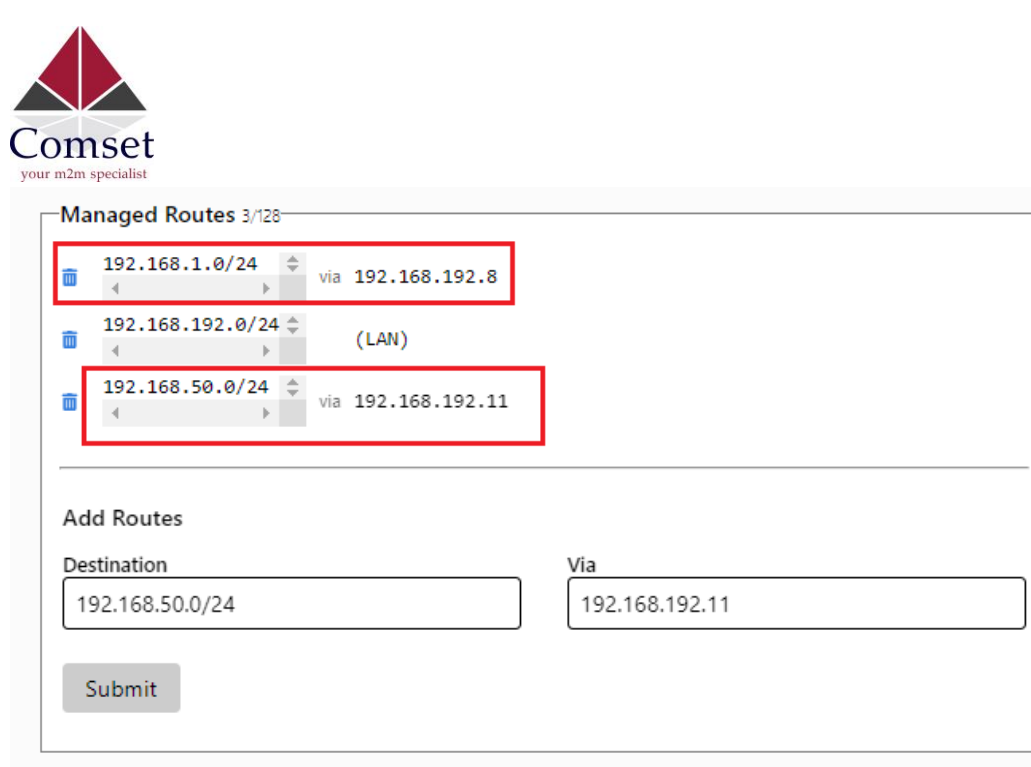

You can now Ping both PC1 and PC2 from each other after adding routes above.

```
C:\Users\tsall>ping 192.168.50.225
Pinging 192.168.50.225 with 32 bytes of data:
Reply from 192.168.50.225: bytes=32 time=321ms TTL=126
Reply from 192.168.50.225: bytes=32 time=331ms TTL=126
Reply from 192.168.50.225: bytes=32 time=331ms TTL=126
Reply from 192.168.50.225: bytes=32 time=356ms TTL=126
Ping statistics for 192.168.50.225:
    Packets: Sent = 4, Received = 4, Lost = 0 (0% loss),
Approximate round trip times in milli-seconds:
   Minimum = 321ms, Maximum = 356ms, Average = 334ms
```
C:\Users\Comset-Ben>ping 192.168.1.165

```
Pinging 192.168.1.165 with 32 bytes of data:
Reply from 192.168.1.165: bytes=32 time<1ms TTL=128
Reply from 192.168.1.165: bytes=32 time<1ms TTL=128
Reply from 192.168.1.165: bytes=32 time<1ms TTL=128
Reply from 192.168.1.165: bytes=32 time<1ms TTL=128
Ping statistics for 192.168.1.165:
    Packets: Sent = 4, Received = 4, Lost = \theta (0% loss),
Approximate round trip times in milli-seconds:
    Minimum = 0ms, Maximum = 0ms, Average = 0ms
```